# Réparer l'erreur du connecteur de maintenance " ; L'analyse ne peut pas être terminée" ;

# Table des matières

#### Introduction

Problème : « L'analyse ne peut pas être terminée » lors de l'analyse des journaux d'appels (CCUC)

Solution : augmentez le nombre de fichiers de trace SDL (Signal Distribution Layer)

Comment calculer le délai actuel du journal capturé

Calcul du nombre maximal de fichiers journaux en fonction de l'espace disque disponible (partition de journalisation)

Informations connexes

## Introduction

Ce document décrit comment corriger l'erreur du connecteur de maintenance : "L'analyse ne peut pas être terminée" dans CCUC.

# Problème : « L'analyse ne peut pas être terminée » lors de l'analyse des journaux d'appels (CCUC)

Une fois que les journaux d'appels ont été collectés et que vous avez cliqué sur View Analysis in Cloud Connected Unified Connector (CCUC), la fenêtre d'analyse d'appels s'affiche et affiche une erreur après l'analyse des journaux d'appels : "L'analyse ne peut pas être terminée. L'appel spécifié n'a pas pu être localisé dans les journaux. Il n'y a aucune correspondance pour les fichiers SDL ou les lignes contenant l'identificateur d'appel fourni."

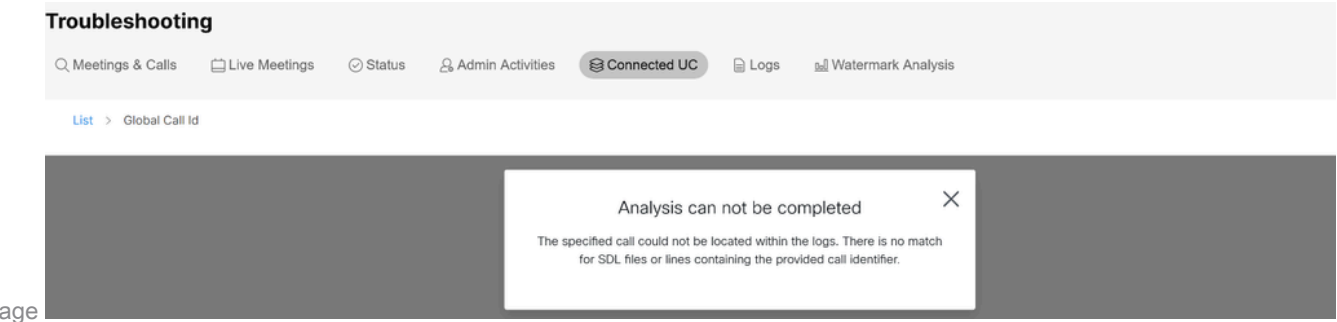

Mess

#### d'erreur dans les communications unifiées connectées du concentrateur de contrôle

L'erreur signifie que les journaux ont été écrasés et ne sont plus disponibles.

Solution : augmentez le nombre de fichiers de trace SDL (Signal Distribution Layer)

La solution consiste à augmenter le nombre de fichiers de suivi SDL de Cisco Unified Call Manager (CUCM) afin d'augmenter la couverture de la fenêtre de temps des journaux.

Pour augmenter le nombre de fichiers SDL, procédez comme suit :

1. Connectez-vous à CUCM Administration et sous Navigation, sélectionnez Cisco Unified Serviceability.

2. Cliquez sur Trace > Configuration > Service Group: CM Services > Service: Cisco CallManager.

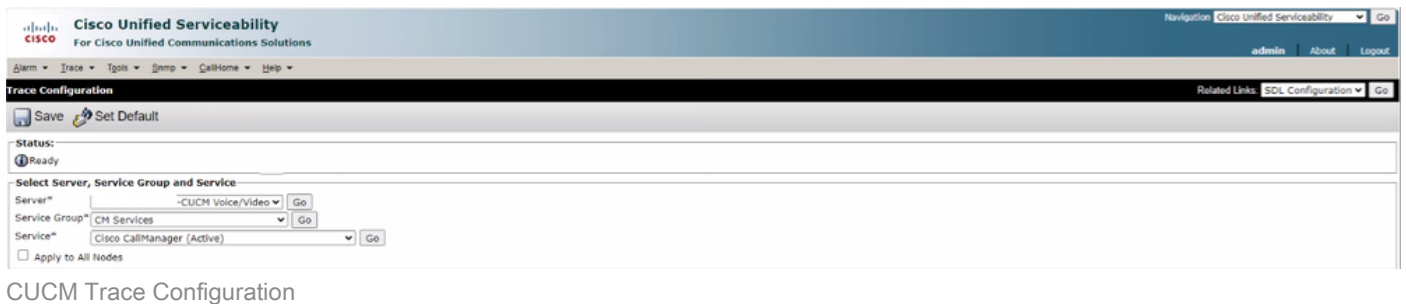

3. Cliquez sur Liens associés : Configuration SDL.

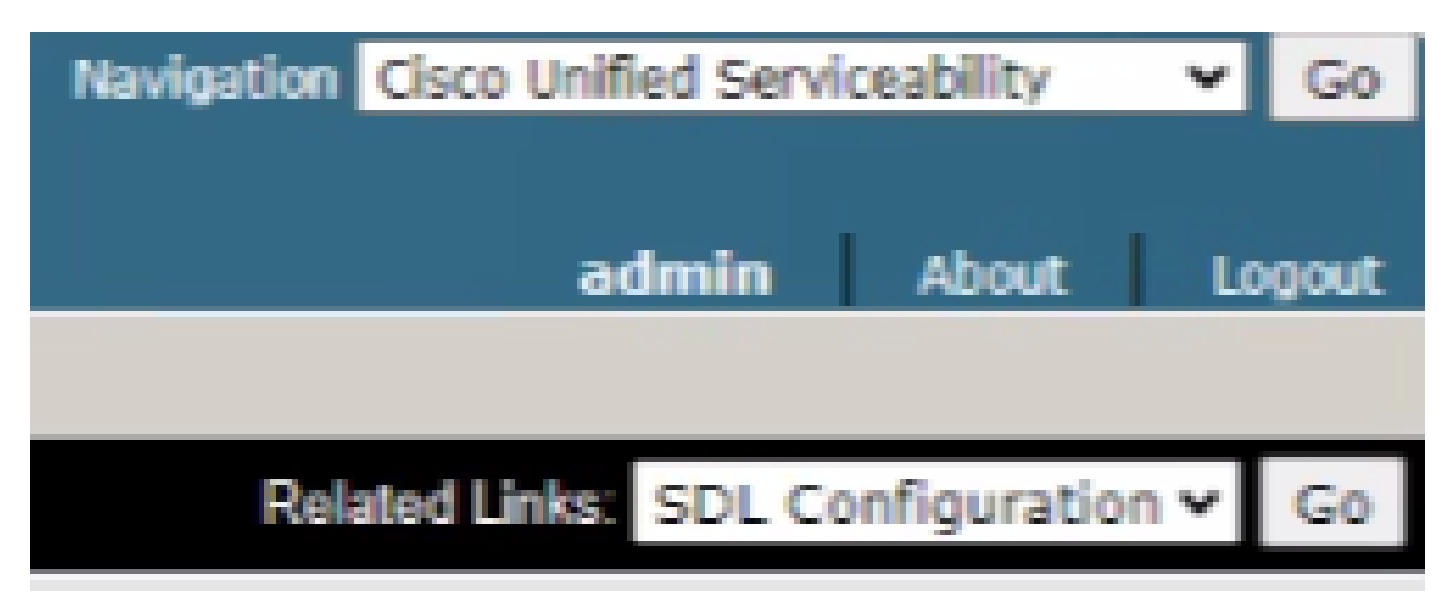

Configuration de SDL

4. Faites défiler jusqu'à Trace Output Settings > Maximum No. of Files.

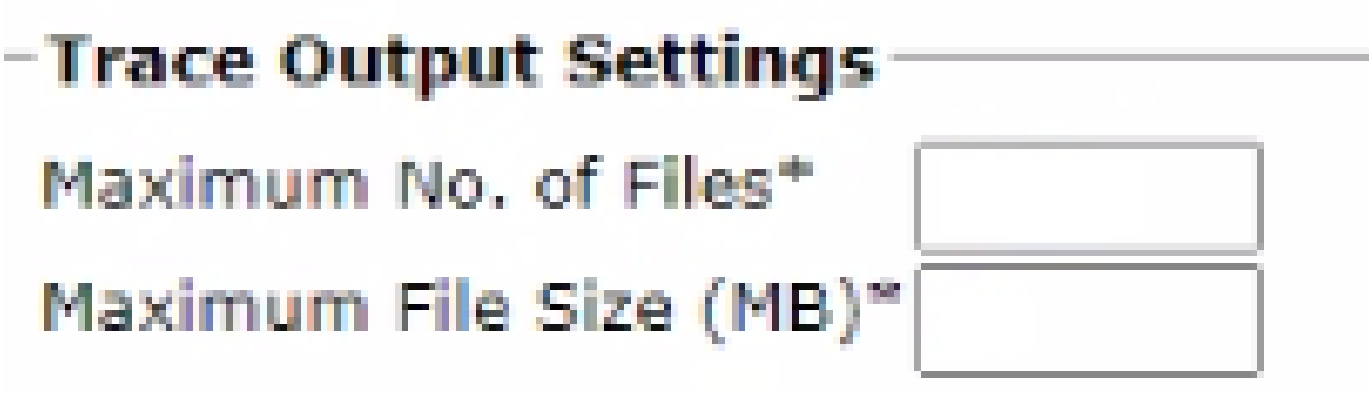

- 5. Augmenter le nombre de fichiers.
- 6. Cliquez sur Enregistrer.

### Comment calculer le délai actuel du journal capturé

Sur les noeuds de traitement des appels, capturez le résultat de la commande CLI : file list activelog cm/trace/ccm/sdl date detail.

La différence entre l'horodatage du premier et du dernier fichier vous indique la période pour laquelle les journaux sont disponibles et les appels peuvent être analysés.

Calcul du nombre maximal de fichiers journaux en fonction de l'espace disque disponible (partition de journalisation)

Prenez le résultat de la commande CLI sur chaque noeud de traitement d'appel : show status. Vous pouvez vérifier l'espace libre disponible pour le disque/la journalisation.

Sur cette base, vous pouvez calculer combien de fichiers supplémentaires peuvent être écrits dans la partition de journalisation.

### Informations connexes

• [Guide de déploiement de Serviceability Connector](https://help.webex.com/en-us/article/iyg20c/Deployment-guide-for-Serviceability-Connector)

#### À propos de cette traduction

Cisco a traduit ce document en traduction automatisée vérifiée par une personne dans le cadre d'un service mondial permettant à nos utilisateurs d'obtenir le contenu d'assistance dans leur propre langue.

Il convient cependant de noter que même la meilleure traduction automatisée ne sera pas aussi précise que celle fournie par un traducteur professionnel.